## **Atelier informatique du 12 mars 2015**

Nous avons travaillé tous ensemble sur un même document (un listing sous forme de tableau) situé sur une plateforme située dans le Cloud (mon espace sur OneDrive de Microsoft). Dans un premier temps il a fallu que je partage mon document en faisant un **clic droit sur le document** :

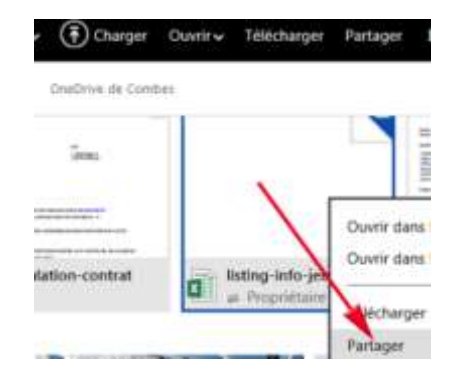

Puis il y a 2 solutions pour partager le document : a) Obtenir un lien (URL),

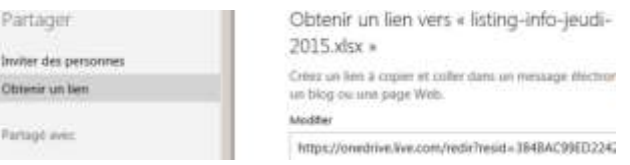

long au début mais que l'on peut raccourcir. Ce lien peut ensuite être envoyé par mail.

Obtenir un lien vers « listing-info-jeudi-

2015.xlsx »

Créez un lien à copier et coller dans un message électronique ou sur un blog ou une page Web.

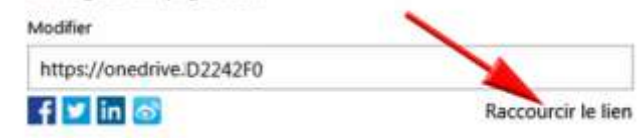

b) Inviter des personnes qui recevront le même lien :

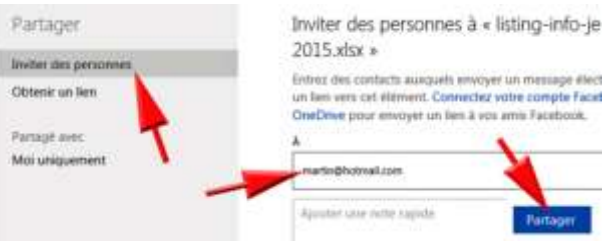

Les personnes qui reçoivent mon mail peuvent alors cliquer sur le lien et accèdent tous ensemble au même listing situé sur mon espace de travail.

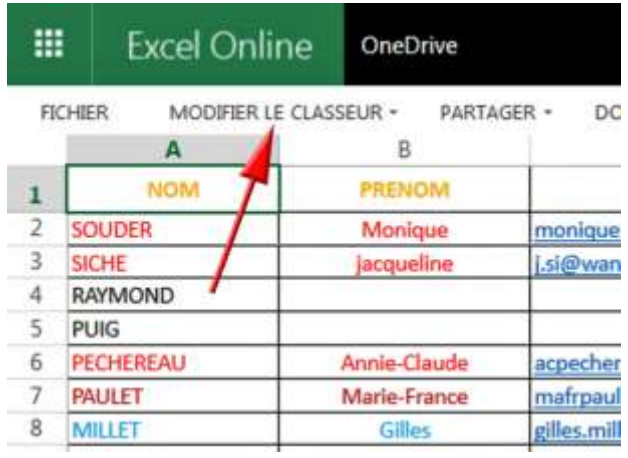

Pour pouvoir modifier ce tableau, il faut cliquer sur « Modifier le classeur » et tous les outils Excel apparaissent :

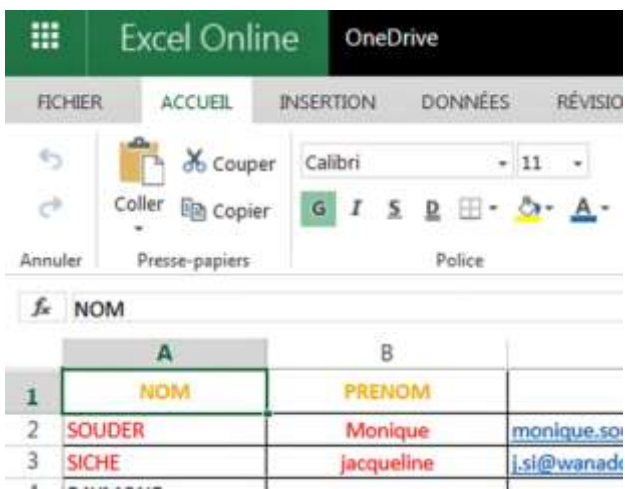

Le travail demandé a consisté à centrer les noms et changer leurs couleurs :

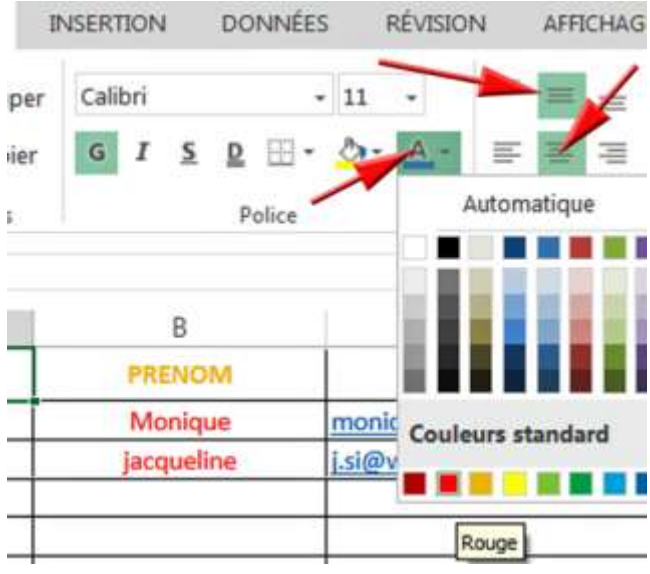